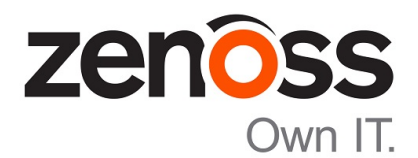

# Zenoss Core Upgrade Guide

Release 5.0.10

Zenoss, Inc.

www.zenoss.com

# Zenoss Core Upgrade Guide

Copyright © 2016 Zenoss, Inc. All rights reserved.

Zenoss and the Zenoss logo are trademarks or registered trademarks of Zenoss, Inc., in the United States and other countries. All other trademarks, logos, and service marks are the property of Zenoss or other third parties. Use of these marks is prohibited without the express written consent of Zenoss, Inc., or the third-party owner.

Flash is a registered trademark of Adobe Systems Incorporated.

Oracle, the Oracle logo, Java, and MySQL are registered trademarks of the Oracle Corporation and/or its affiliates.

Linux is a registered trademark of Linus Torvalds.

RabbitMQ is a trademark of VMware, Inc.

SNMP Informant is a trademark of Garth K. Williams (Informant Systems, Inc.).

Sybase is a registered trademark of Sybase, Inc.

Tomcat is a trademark of the Apache Software Foundation.

VMware is a registered trademark or trademark of VMware, Inc. in the United States and/or other jurisdictions.

Windows is a registered trademark of Microsoft Corporation in the United States and other countries.

All other companies and products mentioned are trademarks and property of their respective owners.

Part Number: 1091.16.050

Zenoss, Inc. 11305 Four Points Drive Bldg 1 - Suite 300 Austin, Texas 78726

# **Contents**

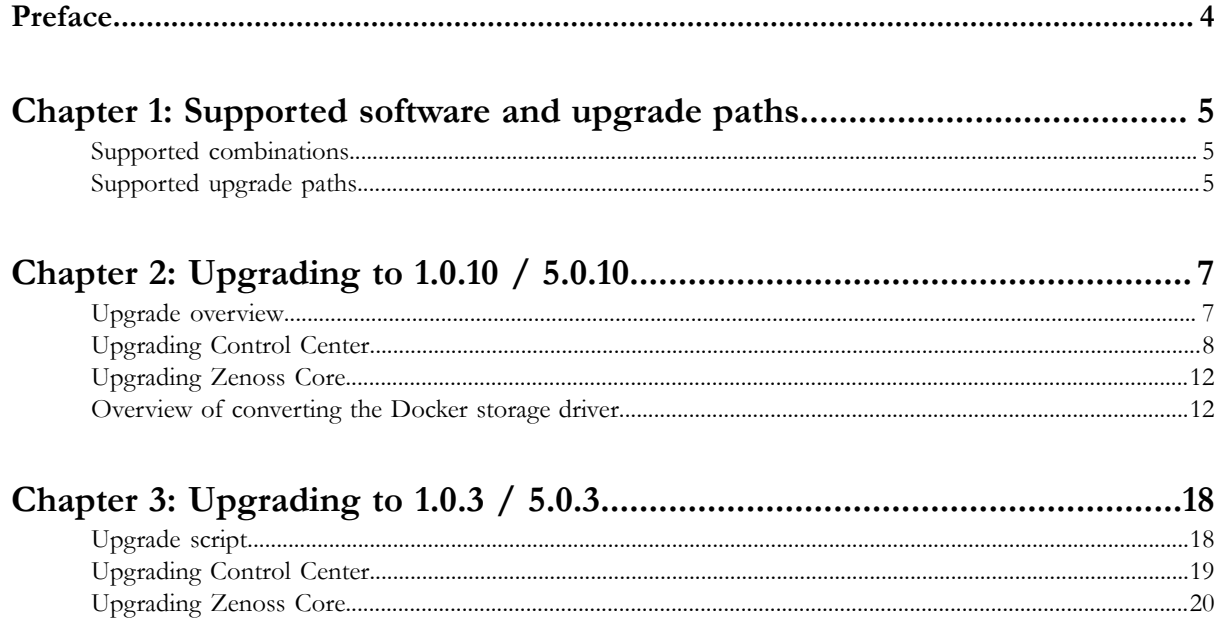

# <span id="page-3-0"></span>**Preface**

*Zenoss Core Upgrade Guide* provides detailed instructions for upgrading Zenoss Core from one minor or micro version to a more recent version.

#### **Related publications**

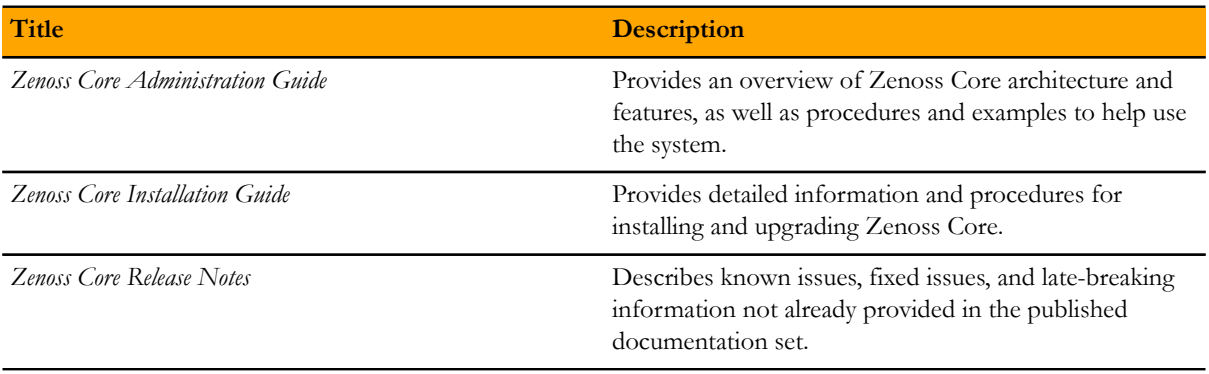

#### **Additional information and comments**

Zenoss welcomes your comments and suggestions regarding our documentation. To share your comments, please send an email to docs@zenoss.com. In the email, include the document title and part number. The part number appears at the end of the list of trademarks, at the front of this guide.

# <span id="page-4-0"></span>**Supported software and upgrade paths**

Beginning with version 5.0.0, distributions of Zenoss Core include an additional component, Control Center. Each component is developed and maintained separately, and each has its own version number. This chapter identifies the combinations of component versions that Zenoss supports, and the supported upgrade paths between the combinations.

## <span id="page-4-1"></span>**Supported combinations**

The following table shows the Control Center and Zenoss Core release dates and the corresponding version combination for that release:

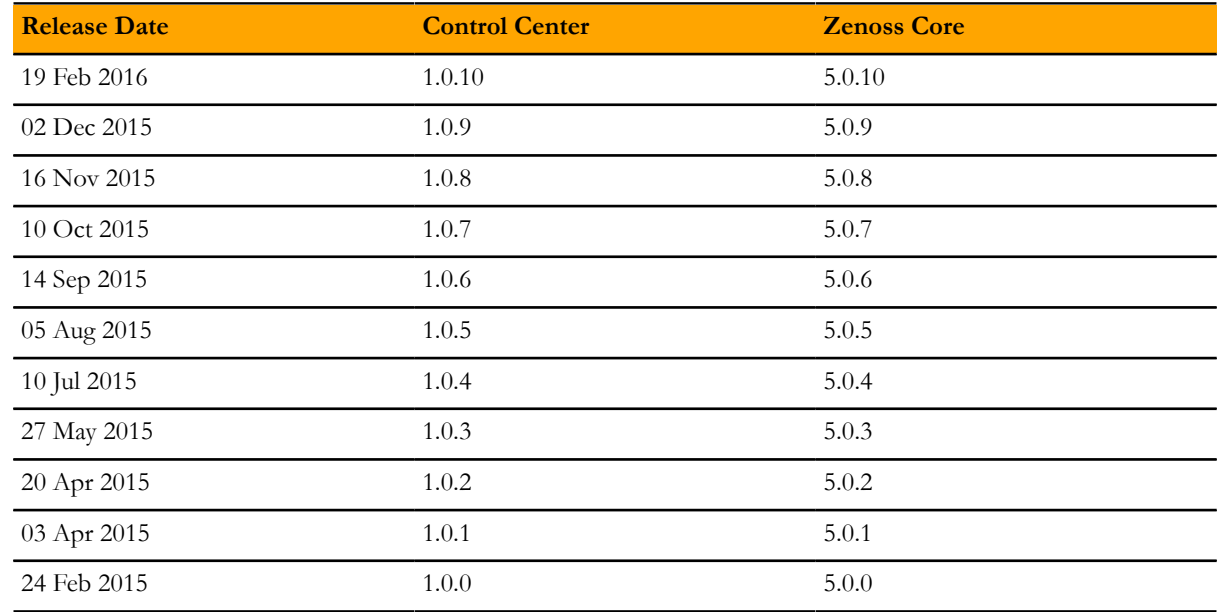

# <span id="page-4-2"></span>**Supported upgrade paths**

#### **Upgrade to 1.0.10 / 5.0.10**

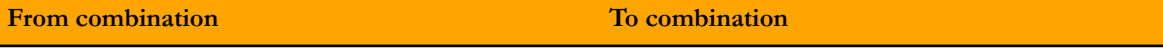

Control Center 1.0.3 and Control Center 1.0.10 and

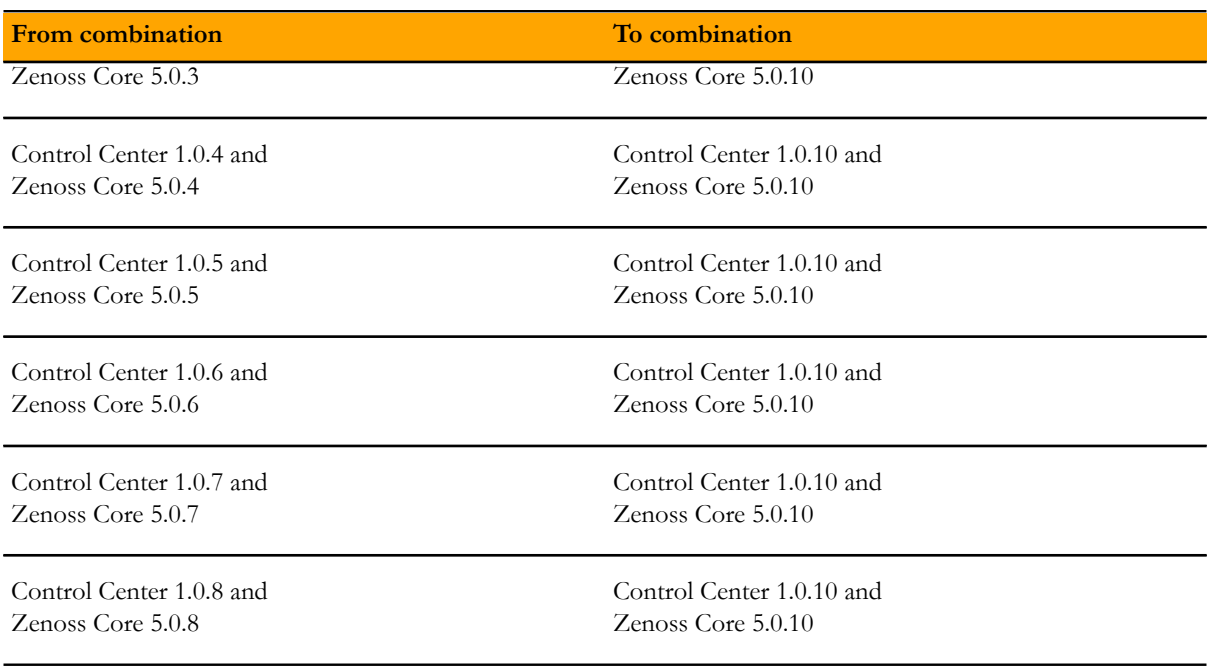

## **Upgrade to 1.0.3 / 5.0.3**

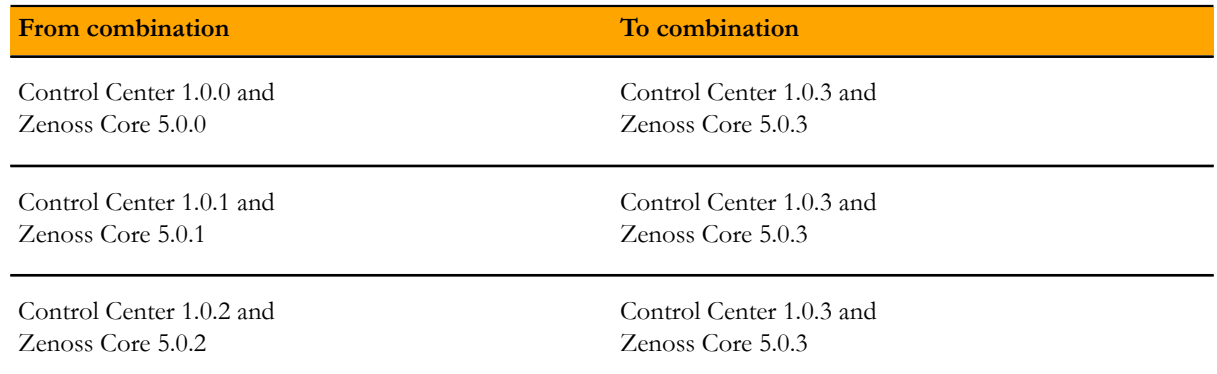

# <span id="page-6-0"></span>**Upgrading to 1.0.10 / 5.0.10 2**

This chapter describes how to upgrade the combinations of Control Center and Zenoss Core shown in the following table.

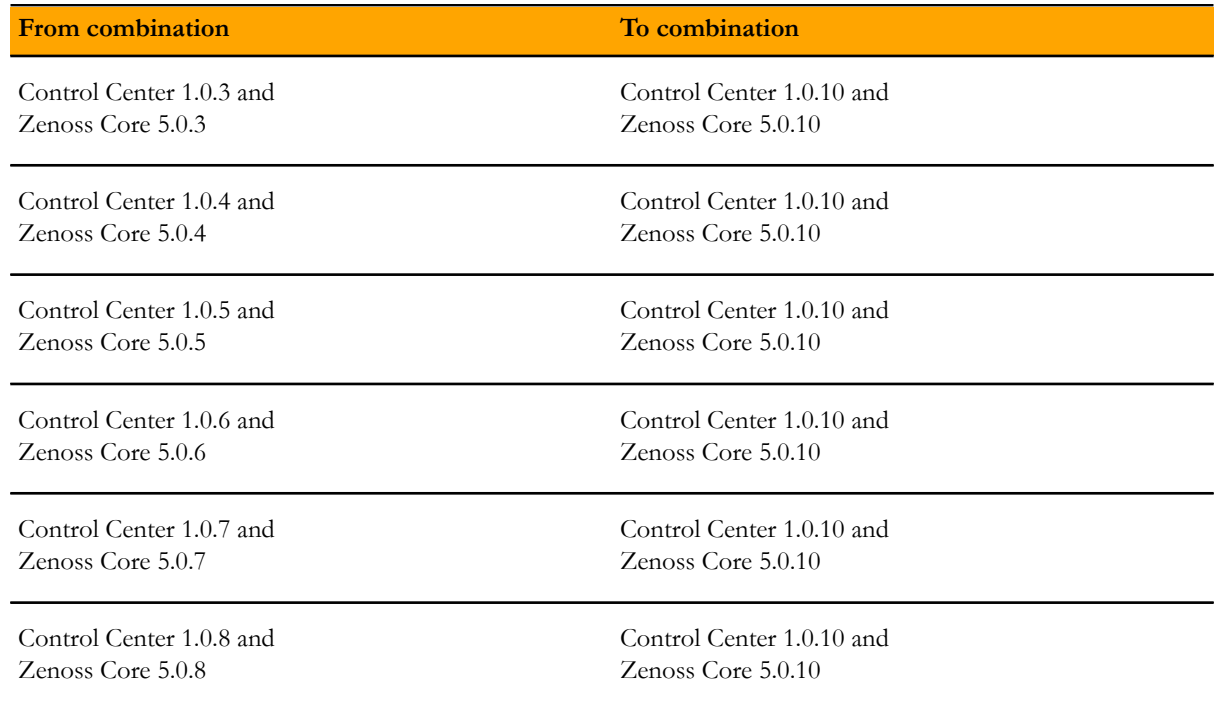

For information about upgrading other combinations, see *[Supported upgrade paths](#page-4-2)* on page 5.

### <span id="page-6-1"></span>**Upgrade overview**

The upgrade process include two required phases and one optional phase:

- **1** Upgrade Control Center. This phase includes stopping all of the applications that Control Center manages, upgrading Control Center on the master host, and then upgrading all of the resource pool hosts in your Control Center cluster.
- **2** Upgrade Zenoss Core. This phase is only performed on the Control Center master host.
- **3** Convert the storage driver that Docker uses from btrfs to devicemapper. The conversion is needed on all of the hosts in your Control Center cluster, and includes creating a new file system for the new storage driver. If you converted the storage driver to devicemapper during a previous upgrade, you may skip this phase.

The amount of time required to complete the upgrade process depends largely on environmental factors such as the size of your cluster. You can reduce the amount of time that Zenoss Core is down by downloading images from Docker Hub and reviewing the storage driver conversion process, in advance. For more information, see the following topics:

- *[Downloading upgrade images](#page-7-1)* on page 8
- *[Overview of converting the Docker storage driver](#page-11-1)* on page 12

#### <span id="page-7-1"></span>**Downloading upgrade images**

By performing this procedure, you can reduce the amount of time required to upgrade Control Center and Zenoss Core by approximately 35-60 minutes.

- **1** Log in to the Control Center master host as root or as a user with sudo privileges.
- **2** Download the Docker image of Zenoss Core for this release.

The download takes approximately 10-20 minutes.

Ubuntu:

```
sudo docker run -it --rm -v /root:/mnt/root \
   zenoss/core_5.0:5.0.10 rsync -a /root/5.0.x /mnt/root
```
RHEL/CentOS:

```
docker run -it --rm -v /root:/mnt/root \
  zenoss/core 5.0:5.0.10 rsync -a /root/5.0.x /mnt/root
```
When the download completes, the rsync command copies scripts that perform the upgrade to a new directory, / root/5.0.x.

**3** Download the Control Center internal services, HBase, and OpenTSDB images for this release.

```
Ubuntu: sudo /root/5.0.x/pull-docker-images.sh
  RHEL/CentOS: /root/5.0.x/pull-docker-images.sh
The download takes approximately 25-50 minutes.
```
# <span id="page-7-0"></span>**Upgrading Control Center**

This section describes how to upgrade Control Center on all of the hosts in a Control Center cluster. The upgrade process includes three procedures:

- **1** Stop the application or applications that Control Center is managing, and then stop Control Center on the master host.
- **2** Upgrade Docker and the operating system, if necessary, on the master host.
- **3** Upgrade Control Center on the master host.
- **4** Upgrade Docker, the operating system (if necessary), and Control Center on all hosts that are configured as agents only.

#### <span id="page-7-2"></span>**Stopping applications and Control Center**

Perform this procedure to stop all Control Center applications, and Control Center, on the master host.

**1** Log in to the Control Center browser interface.

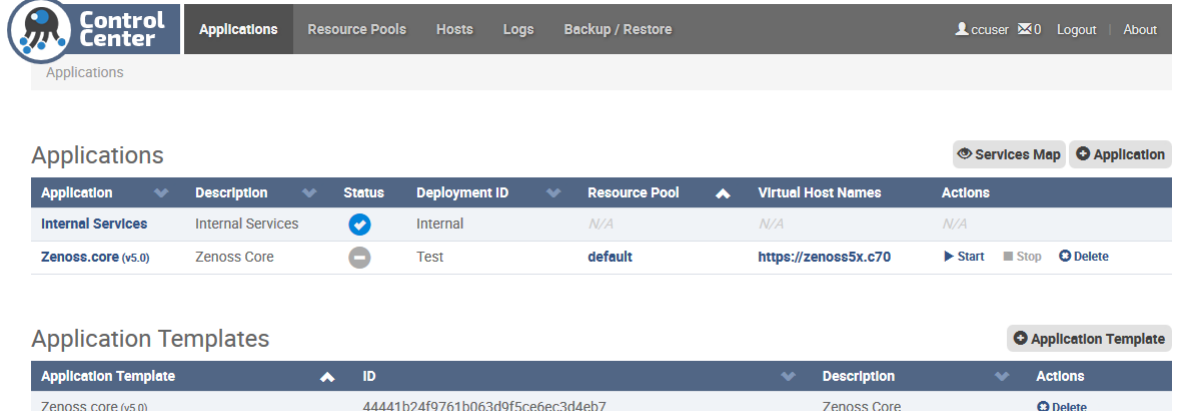

**2** Identify the application to stop.

For Zenoss Core, the application to stop is Zenoss.core.

Note The **Internal Services** application is part of Control Center, and is not stopped when Control Center is running.

- **3** In the **Actions** column of the **Applications** table, click the **Stop** control of each application to stop.
- **4** In the **Stop Services** dialog, click **Stop Services**.

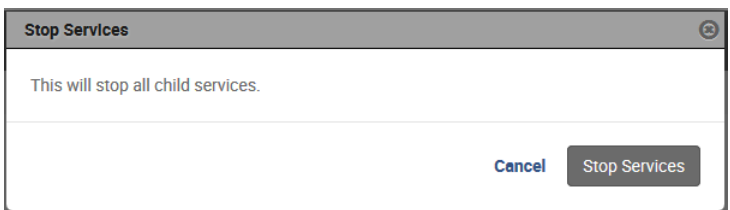

**5** Verify that the application's child services are stoppped.

In the **Application** column of the **Applications** table, click the application name, and then scroll down to the **Services** table.

Stopped services have a grey circle icon in the **Status** column. Zenoss recommends waiting until all of the child services are stopped before proceeding to the next step.

- **6** Stop Control Center on the master host.
	- **a** Log in to the Control Center master host as root or as a user with sudo privileges.
	- **b** Stop Control Center.

Ubuntu: sudo stop serviced RHEL/CentOS: systemctl stop serviced

#### <span id="page-8-0"></span>**Upgrading Docker and the host operating system**

Perform this procedure to upgrade Docker from version 1.5 to 1.8.2 on a Control Center cluster host.

Note For his release, RHEL/CentOS systems must be upgraded from 7.0 to 7.1. So this procedure includes a step to upgrade the operating system, if necessary.

- **1** Log in to the Control Center master host as root or as a user with sudo privileges.
- **2** Remove the Docker 1.5 package, without removing Control Center.

RHEL/CentOS:

```
rpm -e --nodeps zenoss-docker-1.5.0-2
Ubuntu:
```
sudo dpkg -r --force-depends lxc-docker-1.5.0

- **3** On RHEL/CentOS systems, upgrade the operating system to version 7.1.
	- **a** Update the repository cache.

yum makecache fast

**b** Perform the upgrade.

yum update

**4** Add the Docker repository to the host's repository list. RHEL/CentOS:

```
cat > /etc/yum.repos.d/docker.repo <<-EOF
[dockerrepo]
name=Docker Repository
baseurl=https://yum.dockerproject.org/repo/main/centos/7
enabled=1
gpgcheck=1
gpgkey=https://yum.dockerproject.org/gpg
EOF
```
Ubuntu:

```
myRepo='http://apt.dockerproject.org/repo/pool/main/d/docker-engine'
sudo apt-key adv --keyserver hkp://p80.pool.sks-keyservers.net:80 \
   --recv-keys 58118E89F3A912897C070ADBF76221572C52609D
curl -sO $myRepo/docker-engine 1.8.2-0~trusty amd64.deb
```
**5** Update the repository cache. RHEL/CentOS:

> yum makecache fast Ubuntu:

sudo apt-get update

**6** Install Docker 1.8.2. RHEL/CentOS:

```
yum install -y docker-engine-1.8.2
```
Ubuntu:

sudo dpkg -i docker-engine 1.8.2-0~trusty amd64.deb

- **7** On RHEL/CentOS systems, edit the docker service definition.
	- **a** Open /lib/systemd/system/docker.service with a text editor.

**b** Add the following line immediately after the line that contains [Service].

```
EnvironmentFile=-/etc/sysconfig/docker
```
**c** Add *DOCKER\_OPTS* to the ExecStart defintion. The result should look like the following example:

ExecStart=/usr/bin/docker daemon \$DOCKER\_OPTS -H fd://

- **8** Configure Docker.
	- **a** Identify the IPv4 address and subnet Docker has selected for its virtual Ethernet bridge.

```
ip addr | grep -A 2 'docker0:' | grep inet
```
Note Typically, the address and subnet is 172.17.42.1/16. For more information about changing the selection, refer to Docker's *[advanced network configuration](http://docs.docker.com/articles/networking/)* article.

**b** Add the devicemapper and DNS flags to the Docker startup options.

If you change the virtual bridge subnet, replace the IP address in the following command.

```
echo 'DOCKER OPTS="-s devicemapper --dns=172.17.42.1"' \
   >> /etc/sysconfig/docker
```
#### **Upgrading Control Center on the master host**

Perform this procedure to upgrade Control Center on the master host.

Before performing this procedure, complete all of the steps in *[Stopping applications and Control Center](#page-7-2)* on page 8 and *[Upgrading Control Center on resource pool hosts](#page-10-0)* on page 11.

- **1** Log in to the Control Center master host as root or as a user with sudo privileges.
- **2** Upgrade Control Center.

Ubuntu:sudo apt-get update && sudo apt-get install -y serviced=1.0.10 RHEL/CentOS:yum --enablerepo=zenoss-stable install -y serviced-1.0.10

During installation, you may see a message about /etc/default/serviced.rpmnew. For this release, no changes have been made to /etc/default/serviced, so the new version may be ignored.

**3** Start Control Center.

Ubuntu: sudo start serviced RHEL/CentOS: systemctl start serviced

#### <span id="page-10-0"></span>**Upgrading Control Center on resource pool hosts**

Perform this procedure on each Control Center host that is configured as an agent only.

Before performing this procedure, complete all of the steps in *[Stopping applications and Control Center](#page-7-2)* on page 8.

- **1** Log in to the Control Center resource pool host as root or as a user with sudo privileges.
- **2** Stop Control Center.

Ubuntu: sudo stop serviced RHEL/CentOS: systemctl stop serviced

**3** Upgrade Docker.

For more information, see *[Upgrading Docker and the host operating system](#page-8-0)* on page 9.

**4** Upgrade Control Center.

```
Ubuntu:sudo apt-get update &\& sudo apt-get install -y serviced=1.0.10
  RHEL/CentOS:yum --enablerepo=zenoss-stable install -y serviced-1.0.10
During installation, you may see a message about /etc/default/serviced.rpmnew. For this release,
no changes have been made to /etc/default/serviced, so the new version may be ignored.
```
**5** Start Control Center.

Ubuntu: sudo start serviced RHEL/CentOS: systemctl start serviced

To minimize downtime, proceed immediately to *[Upgrading Zenoss Core](#page-11-0)* on page 12.

# <span id="page-11-0"></span>**Upgrading Zenoss Core**

Perform this procedure to upgrade Zenoss Core.

Before performing this procedure, complete all of the procedures in *[Upgrading Control Center](#page-7-0)* on page 8.

- **1** Log in to the Control Center master host as root or as a user with sudo privileges.
- **2** Optional: Download the Docker image of Zenoss Core for this release, if necessary.

The download takes approximately 10-20 minutes.

Ubuntu:

```
sudo docker run -it --rm -v /root:/mnt/root \
   zenoss/core_5.0:5.0.10 rsync -a /root/5.0.x /mnt/root
```
RHEL/CentOS:

docker run -it --rm -v /root:/mnt/root \ zenoss/core 5.0:5.0.10 rsync -a /root/5.0.x /mnt/root

When the download completes, the rsync command copies scripts that perform the upgrade to a new directory, / root/5.0.x.

**3** Start the upgrade script.

```
Ubuntu: sudo /root/5.0.x/upgrade-core-5.0.x.sh
RHEL/CentOS: /root/5.0.x/upgrade-core-5.0.x.sh
```
The upgrade takes about 25-50 minutes.

- **4** Start Zenoss Core.
	- **a** Log in to the Control Center browser interface.
	- **b** In the **Actions** column of the **Applications** table, click **Start**.

# <span id="page-11-1"></span>**Overview of converting the Docker storage driver**

As of Control Center 1.0.4, Zenoss recommends using an xfs filesystem for Docker storage, located at /var/ lib/docker, and the devicemapper Docker storage driver.

The procedures in this section allow you to convert the Docker storage driver of a Control Center deployment from aufs or btrfs to devicemapper.

#### **Note**

■ If you have a large deployment and have experienced problems with /var/lib/docker on the btrfs filesystem, we recommend that you convert the existing filesystem to xfs and devicemapper.

- If you choose to convert your Docker storage, perform the procedures in this section only after upgrading your deployment to Control Center 1.0.4 or later and Zenoss Core 5.0.4 or later.
- After converting the Docker storage, you do not need to perform this procedure following subsequent upgrades.

#### **Preparing to convert the Docker storage driver**

Perform this procedure to

- Verify that the Docker storage driver needs to be changed
- Determine whether a new, separate file system needs to be created for /var/lib/docker, or an existing file system may be converted
- **1** Log in to a Control Center host as root, or as a user with superuser privileges.
- **2** Determine whether the storage driver needs to be changed.
	- **a** Determine which storage driver Docker is using.

Ubuntu: sudo grep DOCKER\_OPTS /etc/default/docker RHEL/CentOS: grep DOCKER\_OPTS /etc/sysconfig/docker

- **b** Interpret the text returned by grep.
	- If the text includes -s aufs, the storage driver is aufs. Continue this procedure.
	- If the text includes  $-$ s btrfs, the storage driver is btrfs. Continue this procedure.
	- If the text does not include the  $-$ s flag and the operating system is Ubuntu, the storage driver is aufs. Continue this procedure.
	- If the text includes -s devicemapper, the storage driver is devicemapper. Discontinue this procedure. No changes are required on this host.
- **3** Determine whether /var/lib/docker is mounted on a separate Btrfs file system.

```
Ubuntu: sudo mount -t btrfs | awk '{ print $1 " " $3 }'
RHEL/CentOS: mount -t btrfs | awk '{ print $1 " " $3 }'
```
Example result:

```
/dev/sda3 /opt/serviced/var/volumes
          /var/lib/docker
```
The first field shows the same device name, and one of the second fields contains /var/lib/docker. Therefore, /var/lib/docker is not mounted on its own file system, and you must create a partition for a new file system. For more information, refer to the host's operating system documentation.

#### <span id="page-12-0"></span>**Converting the storage driver of the master host**

- **1** Log in to the Control Center master host as root, or as a user with superuser privileges.
- **2** Stop Zenoss Core.

serviced service stop Zenoss.core

**3** Note Perform this step only if the master host does not have internet access.

Optional: Create a backup of the Control Center internal services image.

The following command requires approximately 600MB in / tmp.

```
docker save zenoss/serviced-isvcs:v27.1 | gzip -9 > /tmp/isvcs.hold
```
**4** Stop the Control Center and Docker services.

■ If the operating system is RHEL or CentOS, enter the following commands:

systemctl stop serviced && systemctl stop docker

■ If the operating system is Ubuntu, enter the following commands:

stop serviced && stop docker

**5** Unmount /var/lib/docker.

umount /var/lib/docker

- **6** Create a new file system for /var/lib/docker.
	- If /var/lib/docker was mounted on its own partition, replace *Device-Name* with the device identified previously.
	- If you created a new partition for /var/lib/docker, replace *Device-Name* with the new partition's device.

RHEL/CentOS systems:

mkfs -t xfs -f *Device-Name*

Ubuntu systems:

mkfs.ext4 *Device-Name*

**7** Comment the existing entry for /var/lib/docker in the file system table. Replace *Device-Name* with the value used in the previous step.

sed -i -e '\|/var/lib/docker| s|^|#|' /etc/fstab

**8** Add the new file system for /var/lib/docker to the file system table. Replace *Device-Name* with the value used in the previous step.

RHEL/CentOS systems:

echo "\${*Device-Name*} /var/lib/docker xfs defaults 1 2" >> /etc/fstab

Ubuntu systems:

```
echo "${Device-Name} /var/lib/docker ext4 defaults 1 2" >> /etc/fstab
```
**9** Mount /var/lib/docker.

mount /var/lib/docker

**10** Change the Docker storage driver.

■ If the operating system is RHEL or CentOS, enter the following command:

```
sed -i -e '/DOCKER OPTS/ s/btrfs/devicemapper/' \
   /etc/sysconfig/docker
```
- If the operating system is Ubuntu, open /etc/default/docker with a text editor, and then add -s devicemapper to the DOCKER\_OPTS variable declaration.
- **11** Start the Docker service.
	- If the operating system is RHEL or CentOS, enter the following command:

systemctl start docker

■ If the operating system is Ubuntu, enter the following command:

start docker

**12** Note Perform this step only if the master host does not have internet access, and you created a backup of the the Control Center internal services image in a previous step.

Optional: Restore the backup of the Control Center internal services image.

cat /tmp/isvcs.hold | gunzip - | docker load

- If your deployment includes resource pool hosts, proceed to *[Converting the storage driver of a resource pool host](#page-14-0)* on page 15.
- If your deployment does not include resource pool hosts, proceed to *[Starting Control Center and Zenoss Core](#page-15-0)* on page 16.

#### <span id="page-14-0"></span>**Converting the storage driver of a resource pool host**

Convert the storage driver of the master host before converting the storage driver of resource pool hosts. For more information, see *[Converting the storage driver of the master host](#page-12-0)* on page 13.

Perform this procedure on each resource pool host in your Control Center deployment.

- **1** Log in to a Control Center resource poool host as root, or as a user with superuser privileges.
- **2** Stop the Control Center and Docker services.
	- If the operating system is RHEL or CentOS, enter the following commands:

systemctl stop serviced && systemctl stop docker

■ If the operating system is Ubuntu, enter the following commands:

stop serviced && stop docker

**3** Unmount /var/lib/docker.

umount /var/lib/docker

- **4** Create a new file system for /var/lib/docker.
	- If /var/lib/docker was mounted on its own partition, replace *Device-Name* with the device identified previously.
	- If you created a new partition for /var/lib/docker, replace *Device-Name* with the new partition's device.

RHEL/CentOS systems:

mkfs -t xfs -f *Device-Name*

Ubuntu systems:

mkfs.ext4 *Device-Name*

**5** Comment the existing entry for /var/lib/docker in the file system table. Replace *Device-Name* with the value used in the previous step.

sed -i -e '\|/var/lib/docker| s|^|#|' /etc/fstab

**6** Add the new file system for /var/lib/docker to the file system table. Replace *Device-Name* with the value used in the previous step.

RHEL/CentOS systems:

```
echo "${Device-Name} /var/lib/docker xfs defaults 1 2" >> /etc/fstab
```
Ubuntu systems:

```
echo "${Device-Name} /var/lib/docker ext4 defaults 1 2" >> /etc/fstab
```
**7** Mount /var/lib/docker.

mount /var/lib/docker

- **8** Change the Docker storage driver.
	- If the operating system is RHEL or CentOS, enter the following command:

```
sed -i -e '/DOCKER OPTS/ s/btrfs/devicemapper/' \
   /etc/sysconfig/docker
```
- If the operating system is Ubuntu, open /etc/default/docker with a text editor, and then add -s devicemapper to the DOCKER\_OPTS variable declaration.
- **9** Start the Docker service.
	- If the operating system is RHEL or CentOS, enter the following command:

systemctl start docker

■ If the operating system is Ubuntu, enter the following command:

start docker

- To perform this procedure on another resource pool, return to step 1.
- To start Zenoss Core, proceed to *[Starting Control Center and Zenoss Core](#page-15-0)* on page 16.

#### <span id="page-15-0"></span>**Starting Control Center and Zenoss Core**

Perform this procedure after all hosts in your Control Center deployment are converted to the devicemapper storage driver.

- **1** Log in to the Control Center master host as root, or as a user with superuser privileges.
- **2** Start the Control Center service.

■ If the operating system is RHEL or CentOS, enter the following command:

systemctl start serviced

■ If the operating system is Ubuntu, enter the following command:

start serviced

**3** Start Zenoss Core.

serviced service start Zenoss.core

# <span id="page-17-0"></span>**Upgrading to 1.0.3 / 5.0.3 3**

This chapter describes how to upgrade the combinations of Control Center and Zenoss Core shown in the following table.

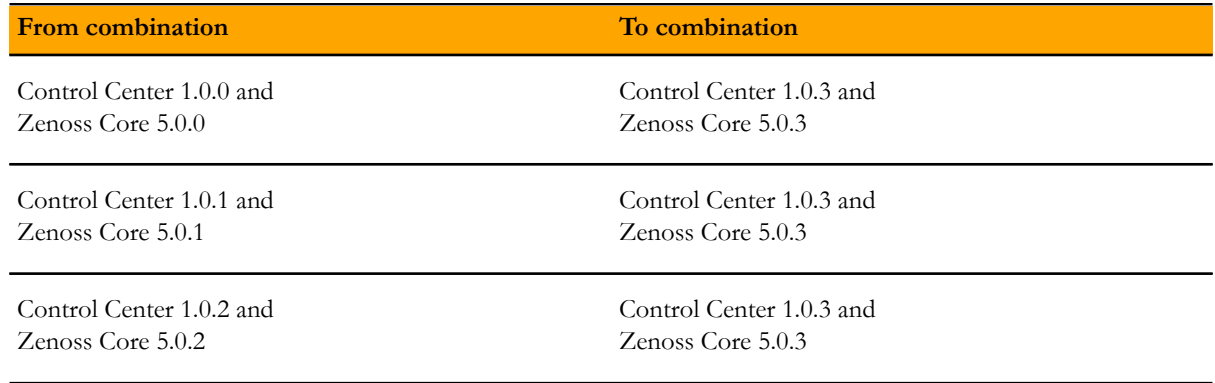

For information about upgrading other combinations, see *[Supported upgrade paths](#page-4-2)* on page 5.

# <span id="page-17-1"></span>**Upgrade script**

Zenoss provides an upgrade script for Zenoss Core called *version*-upgrade-core.txt, where *version* is the version that you are upgrading to. For example, if you are upgrading to version x.y.z, the file name would be x.y.z-upgrade-core.txt.

The upgrade script performs the underlying tasks required to upgrade the application binary and is provided as part of the new application images. When you pull the new Zenoss Core image from Docker hub, the script is automatically extracted and placed in the root directory of the master host.

The *version*-upgrade-core.txt script performs the following actions:

■ Pulls the latest application images from Docker hub.

Note If maintenance downtime is an issue for your environment, you can perform this step manually to reduce the downtime window. For more information, see *[Optional: Reducing the downtime maintenance window](#page-19-1)* on page 20.

- Preserves your custom data on the DFS.
- Re-installs all currently installed Zenpacks.
- Checks your deployment for any removed files, and if necessary, removes the corresponding file in the upgraded application.
- Checks for any locally installed patches and re-installs them.

# <span id="page-18-0"></span>**Upgrading Control Center**

This information describes how to upgrade Control Center (serviced) to v1.0.3.

To upgrade Control Center (serviced), you will use the web interface to stop all applications that are currently running. Then depending on your operating system environment, you will either use yum or apt-get to install the latest package from the Zenoss apt or yum repository to the master host. Once the package is installed, you will open Control Center and restart the stopped applications.

- **1** Log in to the Control Center web interface.
- **2** In the **Applications** table, identify the name of the Zenoss Core instance.
- **3** Stop the instance, and wait until all subservices are stopped.
	- **a** In the **Actions** column of the **Applications** table, click **Stop**.

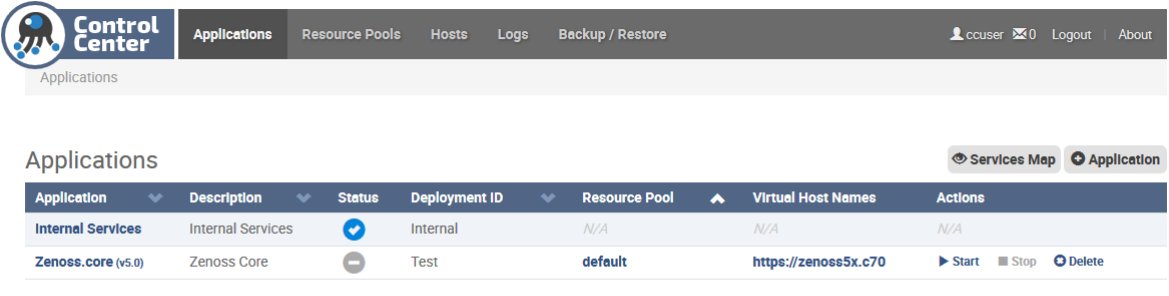

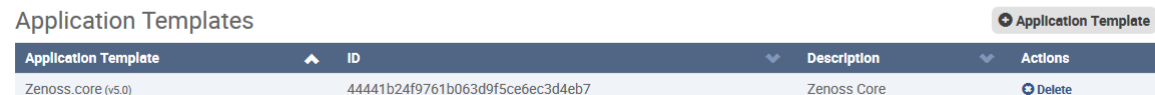

**b** In the **Stop Services** dialog, click **Stop Services**.

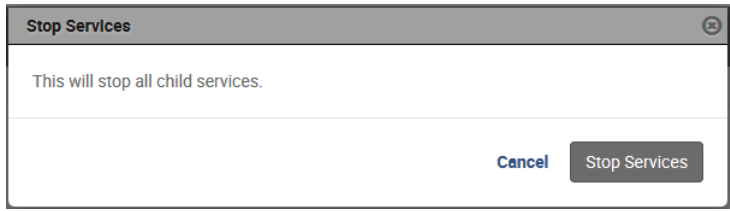

**c** Display the child services of Zenoss Core.

In the **Application** column of the **Applications** table, click Zenoss Core, and then scroll down to the **Services** table. Stopped services have a grey circle icon in the **Status** column. Do not proceed until all services are stopped.

- **4** Log in to the Control Center master host as a user with sudo privileges and install the latest Control Center (serviced) package.
	- RHEL:

```
sudo yum --enablerepo=zenoss-stable install -y serviced-1.0.3
```
■ Ubuntu:

sudo apt-get update && sudo apt-get install -y serviced=1.0.3

The Control Center web interface and serviced binary are updated.

**5** If you are upgrading another application, refer to the upgrade steps for that product. Otherwise, open the Control Center web interface, click **Start** in the **Actions** column of the **Applications** table to restart Zenoss Core.

### <span id="page-19-0"></span>**Upgrading Zenoss Core**

This section contains the steps to upgrade the Zenoss Core application.

#### <span id="page-19-1"></span>**Optional: Reducing the downtime maintenance window**

To minimize downtime and verify that you have adequate disk space, you can pull the required images manually, prior to your planned maintenance window. If you choose not to pull the images manually, the upgrade script performs these actions for you.

Note Replace *Version* in the following commands with the appropriate version number. For version information, refer to the release notes.

- **1** Log in to the master host as a user with serviced privileges.
- **2** Pull the most recent Zenoss Core image to the local master and copy the the upgrade script to the root directory:

```
sudo docker run -it --rm -v /root:/mnt/root
  zenoss/core_5.0:5.0.Version \
   rsync -a /root/5.0.x /mnt/root
```
The Zenoss Core pull takes approximately 10 - 20 minutes.

**3** Synchronize the image with the local serviced registry:

serviced docker sync

The sync for Zenoss Core takes approximately 5 minutes.

#### **Upgrading the Zenoss Core application**

This procedure describes how to upgrade Zenoss Core to 5.0.0, 5.0.1, or 5.0.2.

Note Replace *Version* in the following commands with the appropriate version number. For version information, refer to the release notes.

- **1** If Zenoss Core is currently running, log in to the Control Center web interface and click **Stop** in the **Actions** column of the **Applications** table.
- **2** Display the child services of Zenoss Core.

In the **Application** column of the **Applications** table, click Zenoss Core, and then scroll down to the **Services** table. Stopped services have a grey circle icon in the **Status** column. Do not to proceed until all services are stopped.

- **3** Log in to the Control Center master host as a user with serviced privileges.
- **4** Pull the most recent Zenoss Core images to the local master and copy the upgrade script to the root directory.

```
sudo docker run -it --rm -v /root:/mnt/root
 zenoss/core_5.0:5.0.Version \
```

```
 rsync -a /root/5.0.x /mnt/root
```
The Zenoss Core pull takes approximately 10 - 20 minutes.

**5** Run the upgrade script replacing *Version* in the examples below with the new micro version number. For the latest version information, see the release notes.

```
serviced script run /root/5.0.x/5.0.Version-upgrade-core.txt \
   --service Zenoss.core
```
The Zenoss Core application is upgraded and your custom data is preserved.

**6** Log in to the Control Center web interface and click **Start** in the **Actions** column of the **Applications** table to start Zenoss Core.